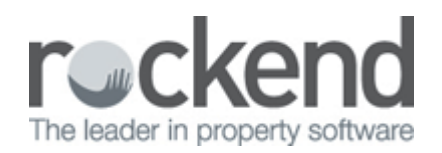

# Property Water Efficiency Setup and Use in REST Professional

## Overview

Property Water Efficiency allows identification and reporting on properties that are water efficient and or due for inspection. The tenant Invoice Entry and Water Usage Invoice screens display the property's Water Efficiency status and a Water Efficiency Inspection report is available in Property Reports menu. This feature will assist NSW and QLD users where legislation has set minimum criteria to establish whether a property is water efficient.

This document will cover:

- How to Mark a Property as Water Efficient
- How to Check Water Efficiency when Creating an Invoice
- How to Generate the Water Efficiency Report

### How to Mark a Property as Water Efficient

The property reminders tab has been updated with a Water Efficient status of **Yes** or **No** and a **Last Inspection Date**.

- 1. Go to **Files** > **Property** to search for and display the appropriate property
- 2. Click on the **Reminders** Tab
- 3. Select the water efficiency status from the **Water Efficient** dropdown list
- 4. Enter the **Last Inspection Date**

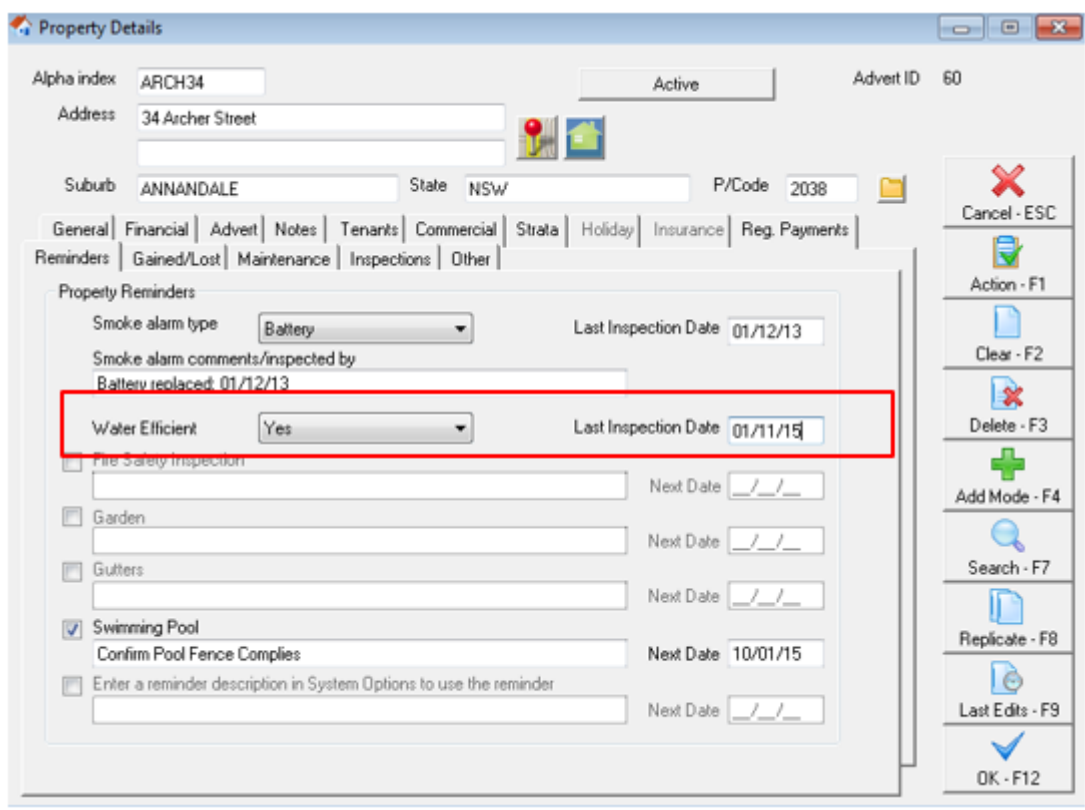

How to Check Water Efficiency when Creating an Invoice

A property's water efficiency details are displayed on both the Tenant Invoice Entry and Water Usage Invoice Screens at the time of entering the invoice

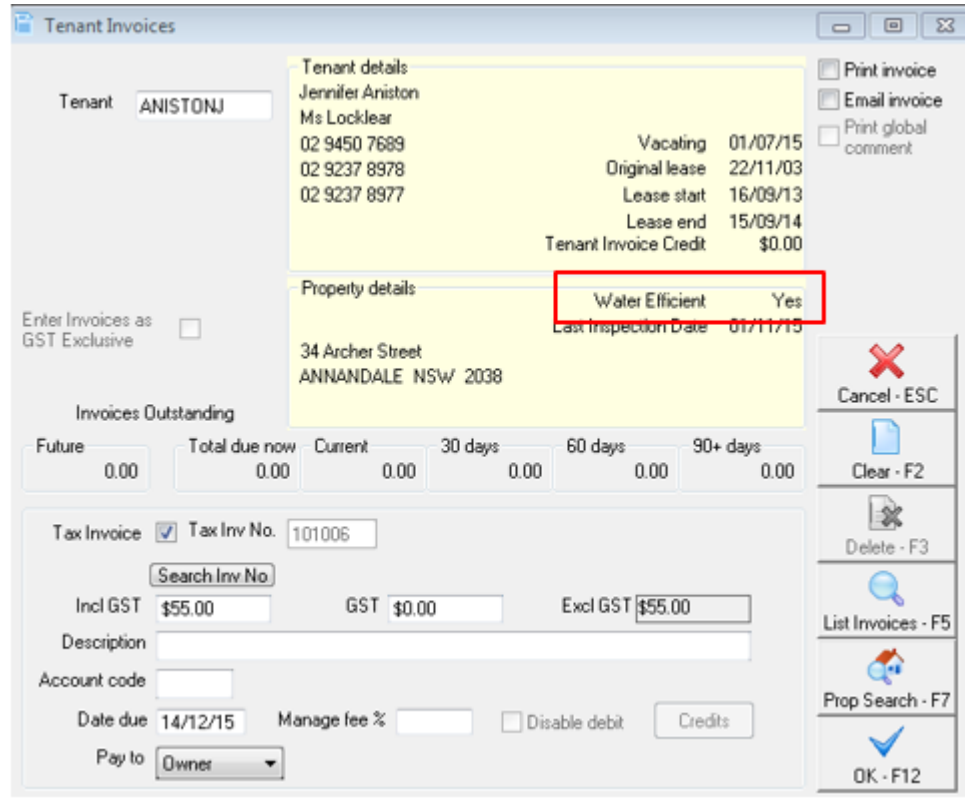

How to Generate the Water Efficiency Report

A new report is available for properties to report on manage water efficiency. These reports will assist agencies in following up with landlords to ensure that the property is water efficient.

#### 1. Go to **Reports > Property > Water Efficiency Report**

2. The report can be filtered by **Property, Manager, Class, Water Efficiency Status, Inspection date** and **Area Code**

#### 3. Click **Preview-F11**

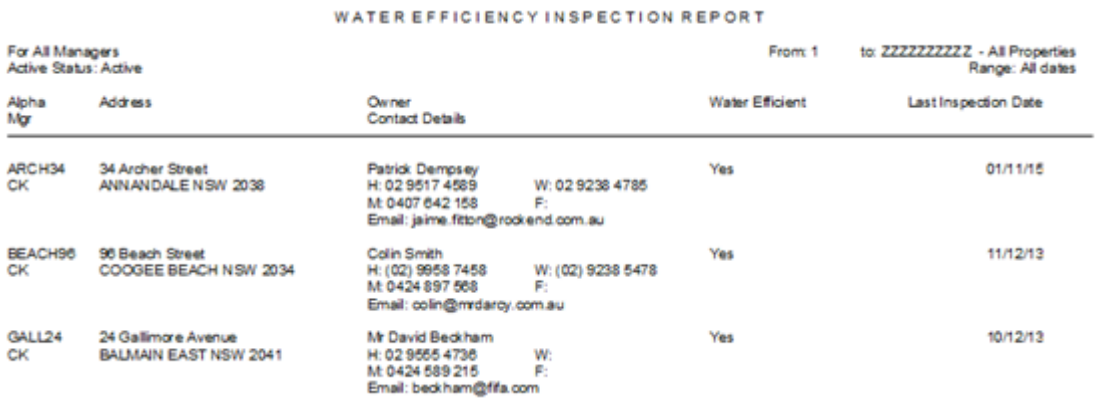

#### 02/02/2016 10:59 am AEDT